## **Quick References**

**Purpose:** This document provides some useful information and supports for using the NLTS2 database, including some reference lists and coding tips.

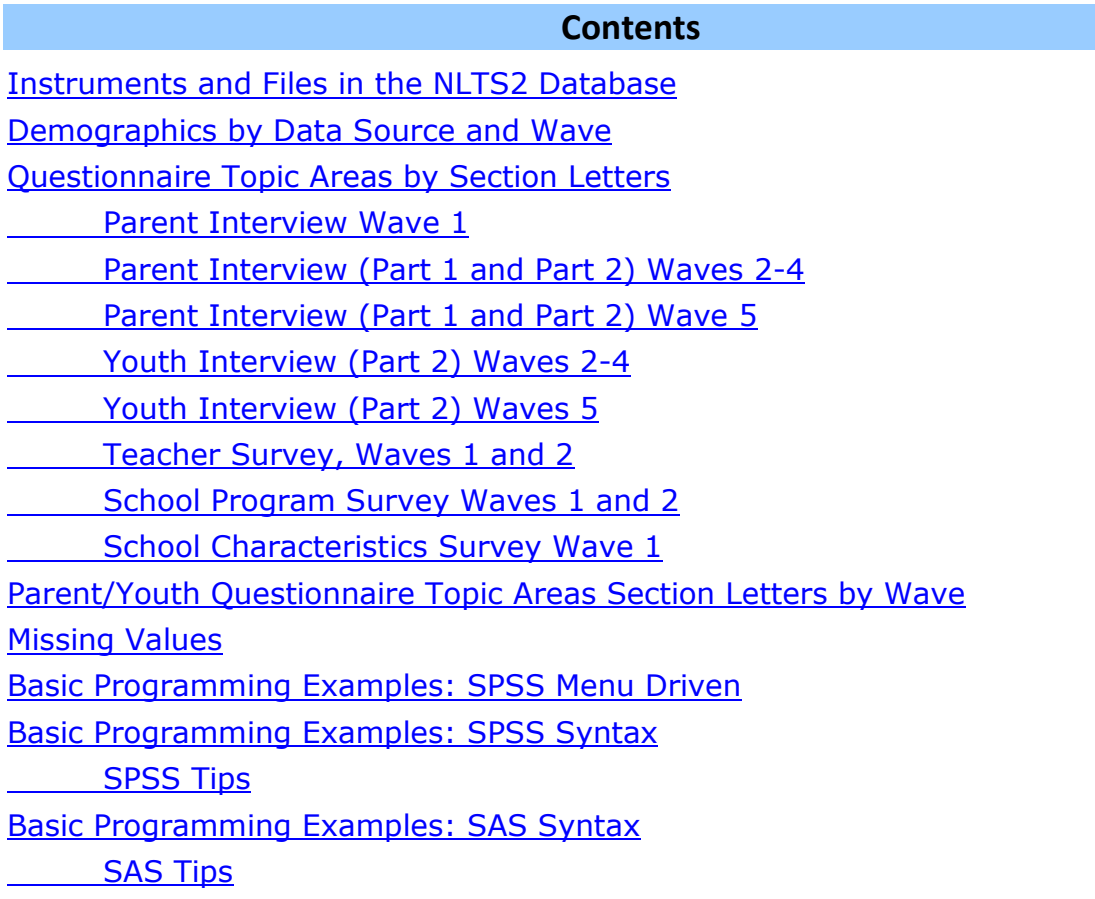

#### **Instruments and Files in the NLTS2 Database**

<span id="page-1-0"></span>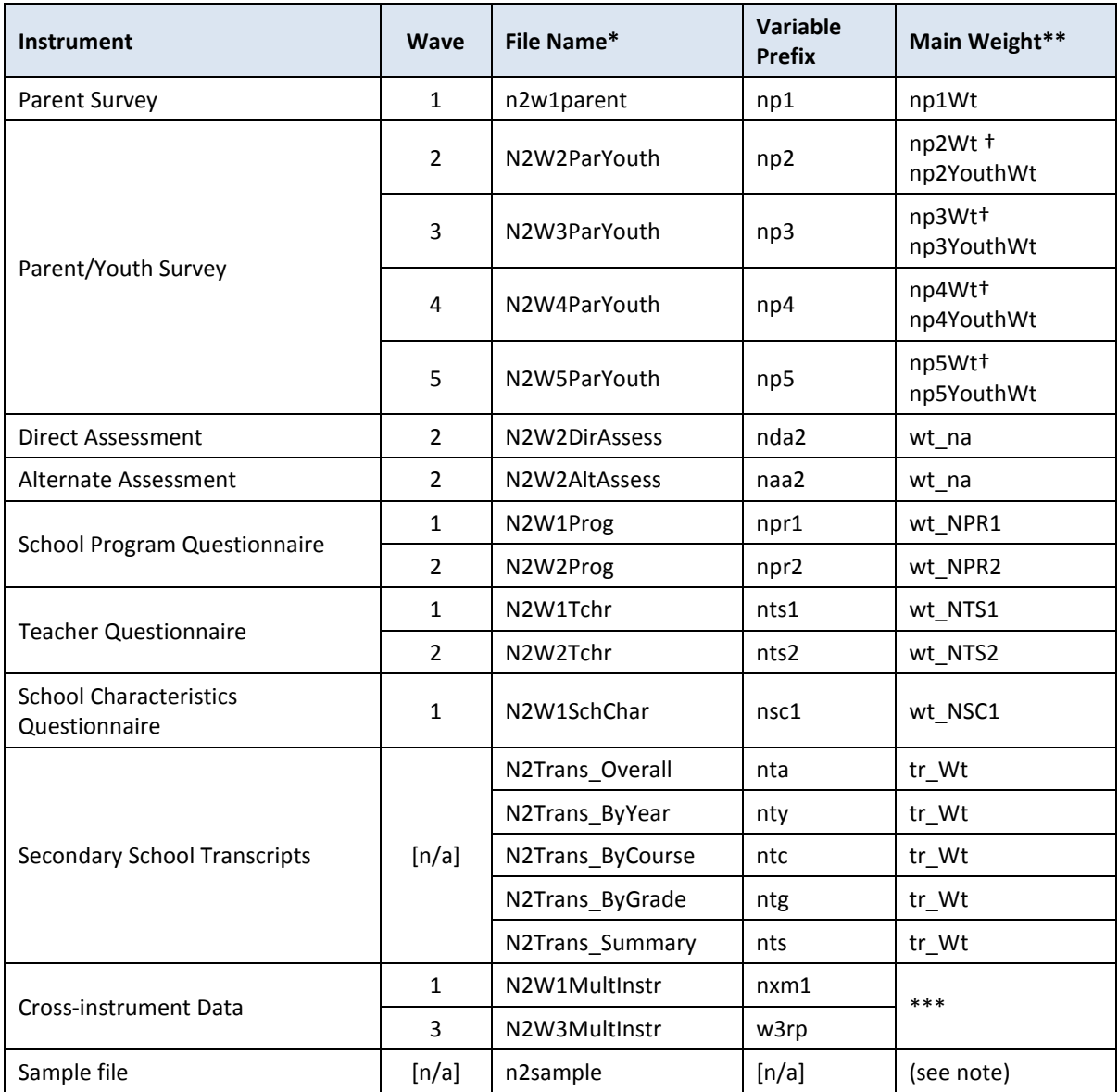

\* Extension is ".sav" for SPSS and ".sas7bdat" for SAS files. For example, N2W2Prog would be "N2W2Prog.sav" in SPSS and "N2W2Prog.sas7bdat" in SAS

- \*\* Replicate weights with similar names are also included in these files. Replicate weights are often used in software packages such as SUDAAN or Stata. The main weight will be used for all our examples.
- \*\*\* Weight to be selected from smallest sample
- † Use this weight for all parent/guardian only items and combined youth/parent/guardian items; the second weight listed is a youth weight to be used with youth only items.

**Note:** the n2sample.[sav/sas7bdat] files contains the sample information (Stratum and Cluster) used in some procedures such as SPSS Complex Samples and SAS Proc Survey procedures

### **Demographics by Data Source and Wave**

<span id="page-2-0"></span>The following are the demographic variables commonly used for NLTS2 comparative analysis. Every file for a given source and wave has the appropriate set of "by-variables" included for that data source and wave.

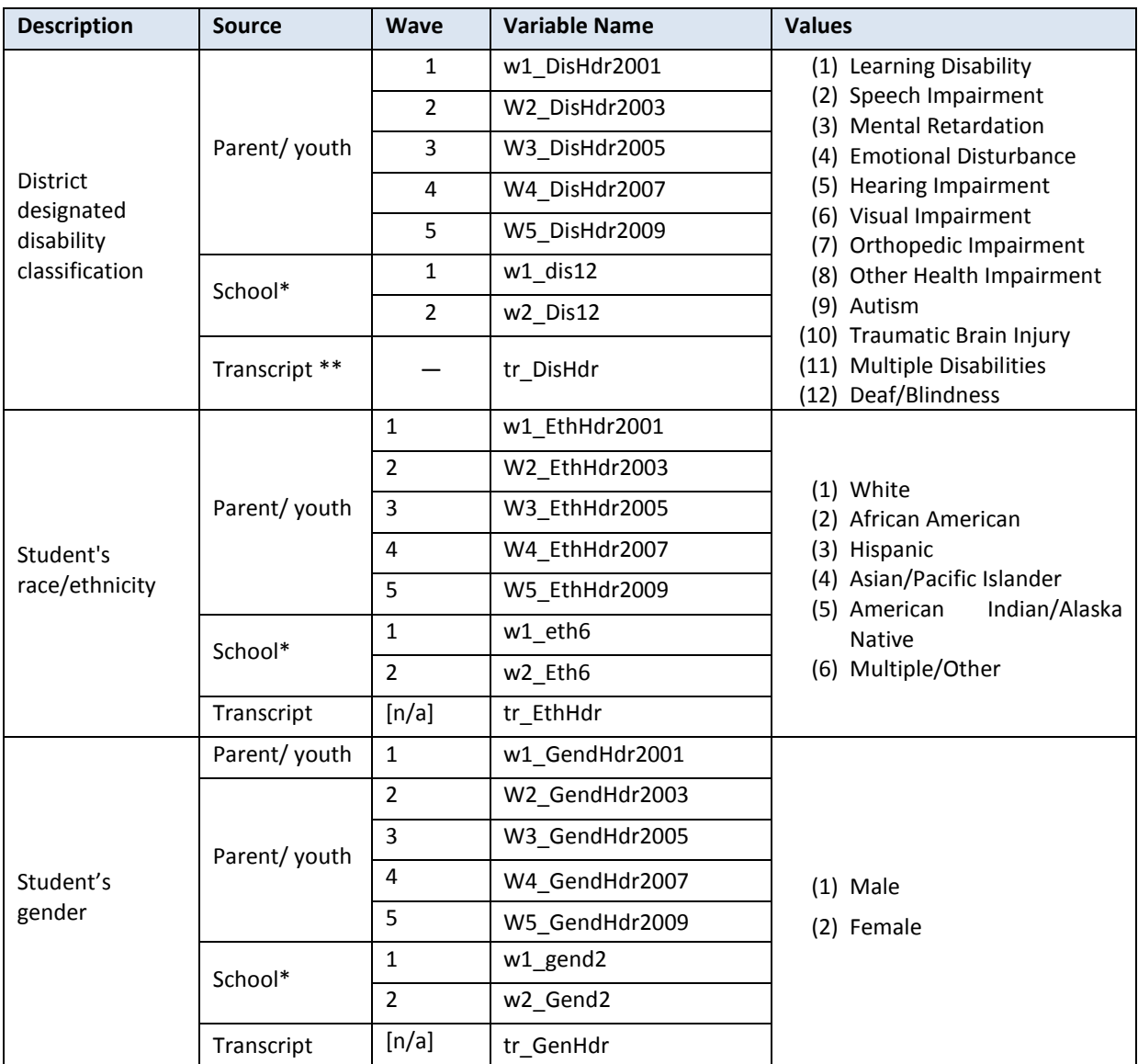

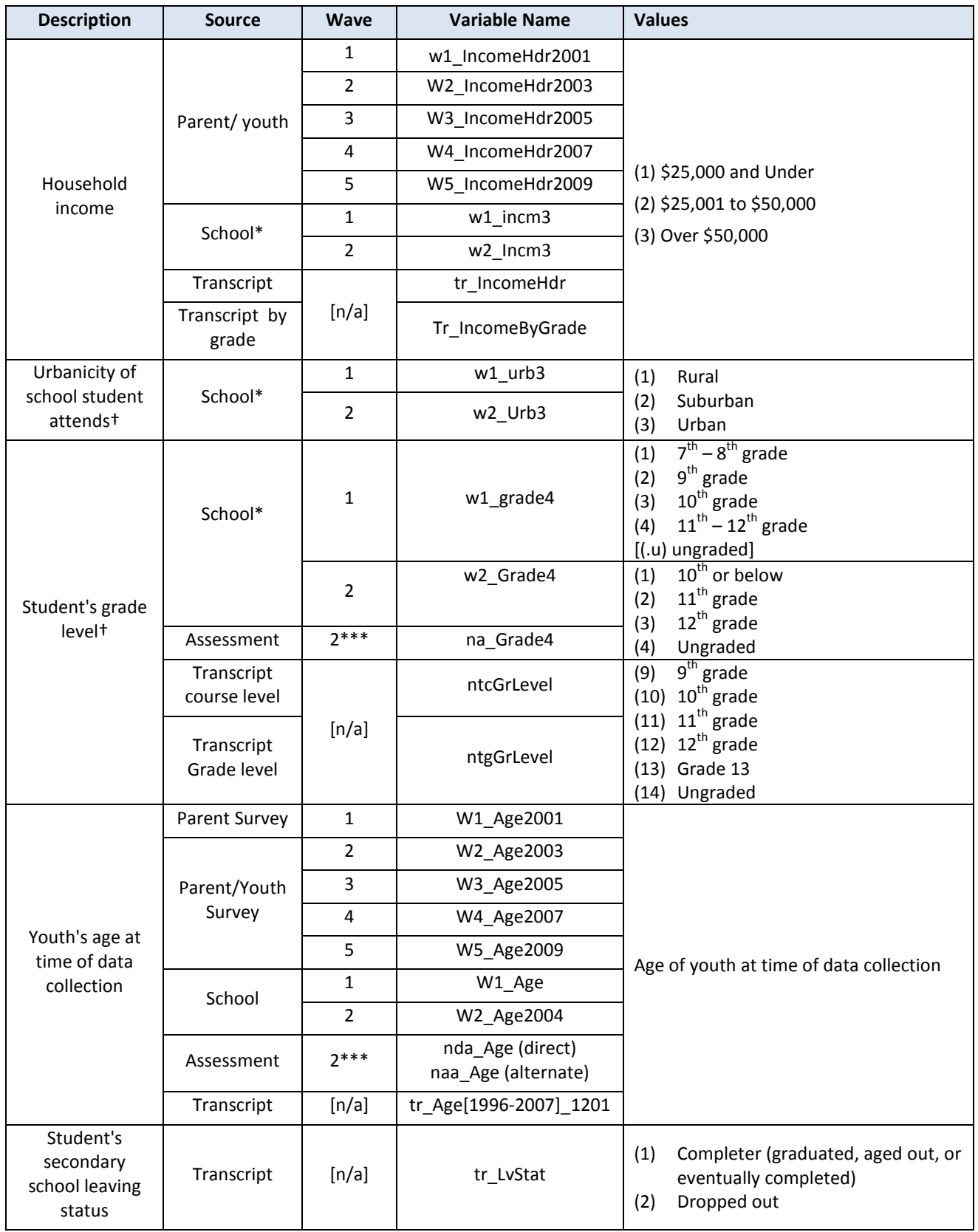

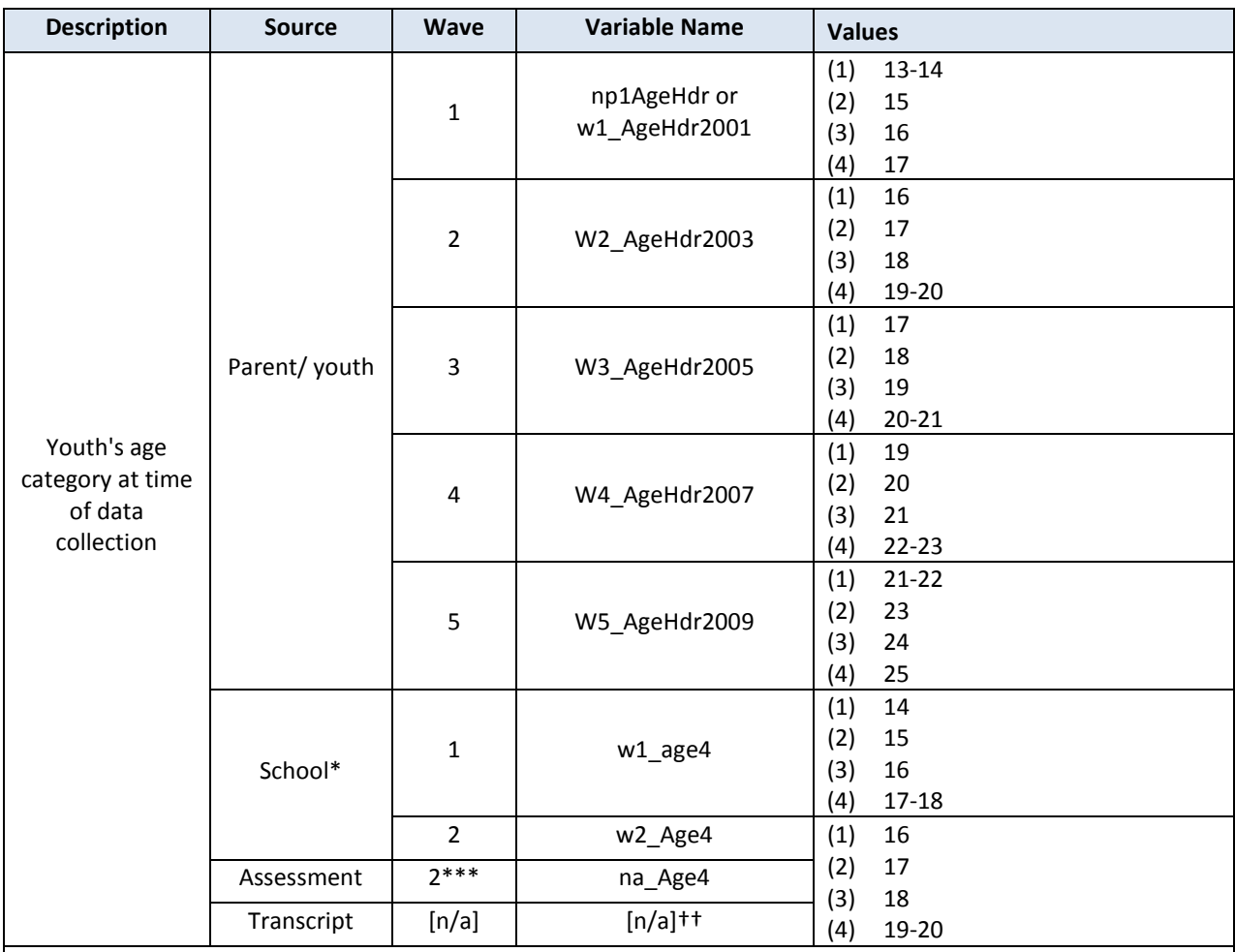

\* School source: Teacher, School Program, and School Characteristics Surveys.

\*\* Transcripts: Transcripts have multiple files and can represent multiple years. Transcript data was released in Wave 5 but collected for the years students attended secondary school.

\*\*\* Assessment age and assessment grade are the age or grade of the student when student was assessed and may differ from values in other school data for Wave 2. Student was assessed in either Wave 1 or Wave 2 based on his or her age in that wave; all assessment data released in Wave 2.

† Grade and urbanicity created for school and assessment data only, not applicable for parent/youth interview data or transcripts.

†† Age category was not created or used for Transcript data analysis. Age as of December 1 was calculated for each school year found in the NLTS2 transcript data (see tr\_Age[1996-2007]\_1201).

## **Questionnaire Topic Areas by Section Letters**

<span id="page-5-3"></span><span id="page-5-2"></span><span id="page-5-1"></span><span id="page-5-0"></span>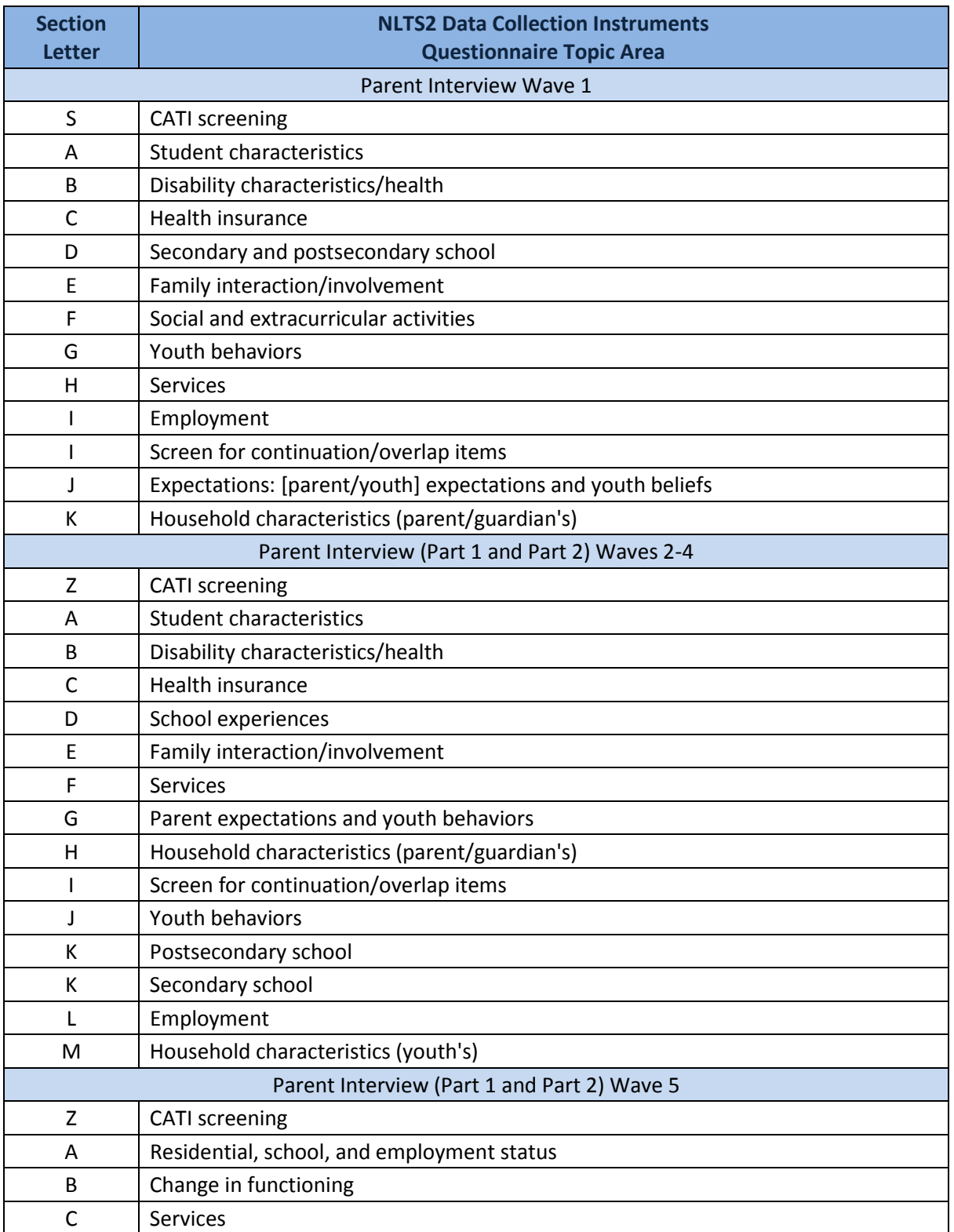

<span id="page-6-3"></span><span id="page-6-2"></span><span id="page-6-1"></span><span id="page-6-0"></span>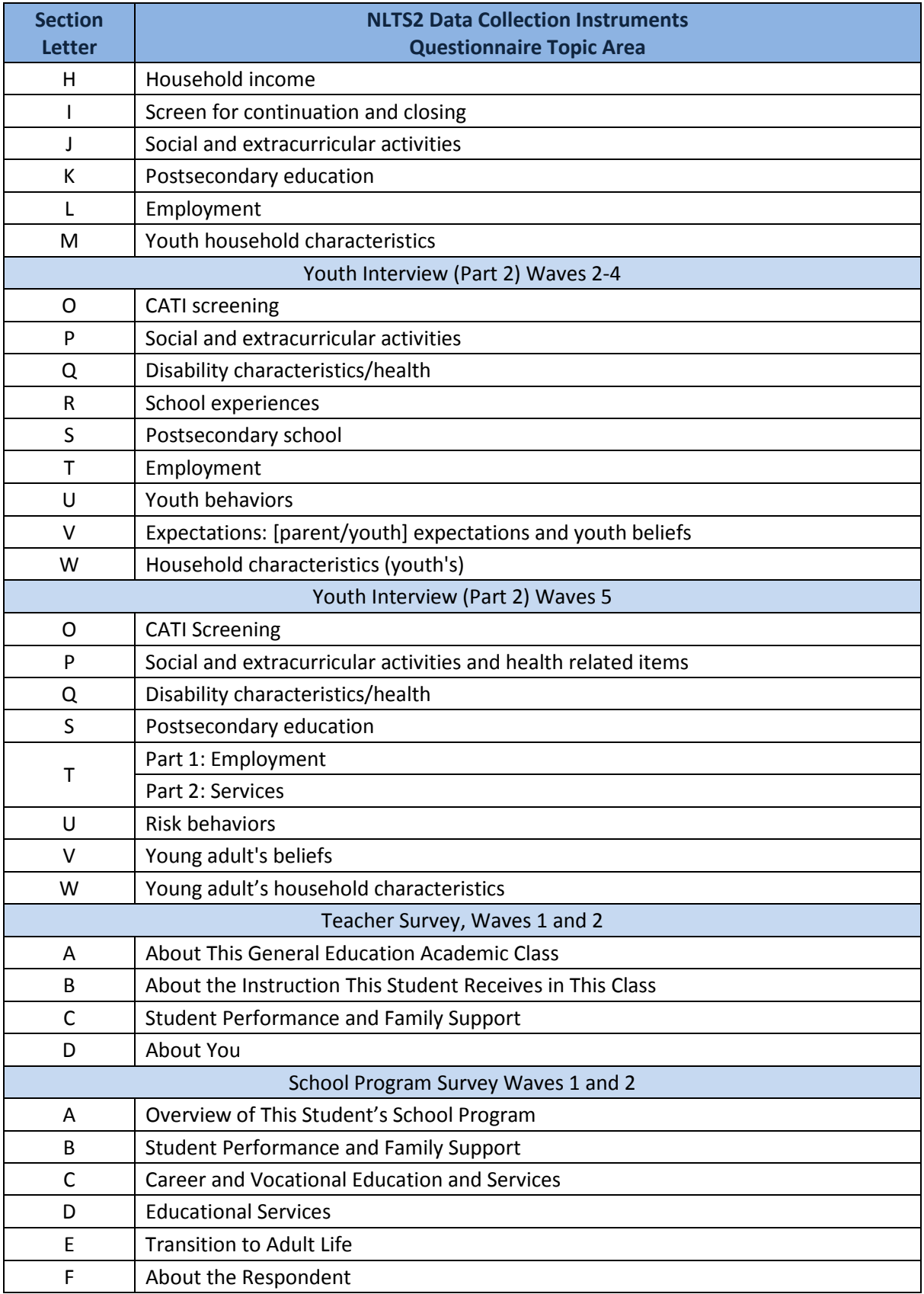

<span id="page-7-0"></span>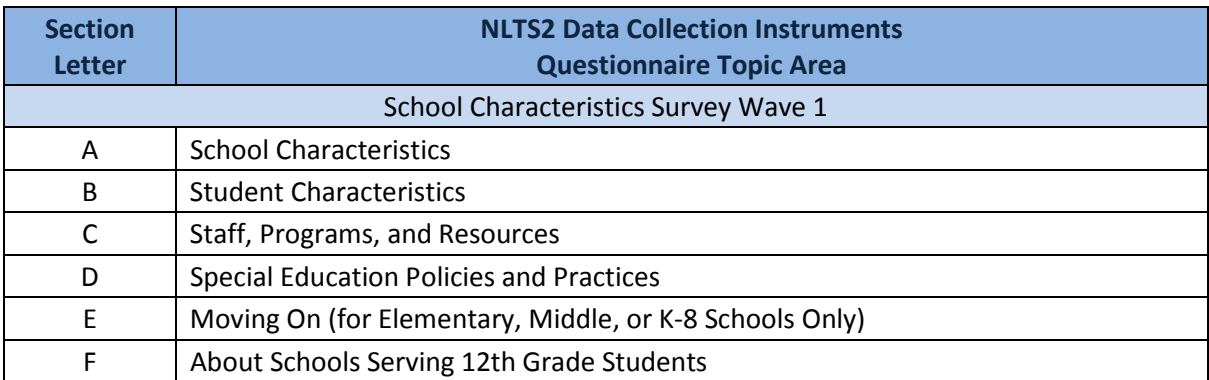

# **Parent/Youth Questionnaire Topic Areas Section Letters by Wave**

<span id="page-8-0"></span>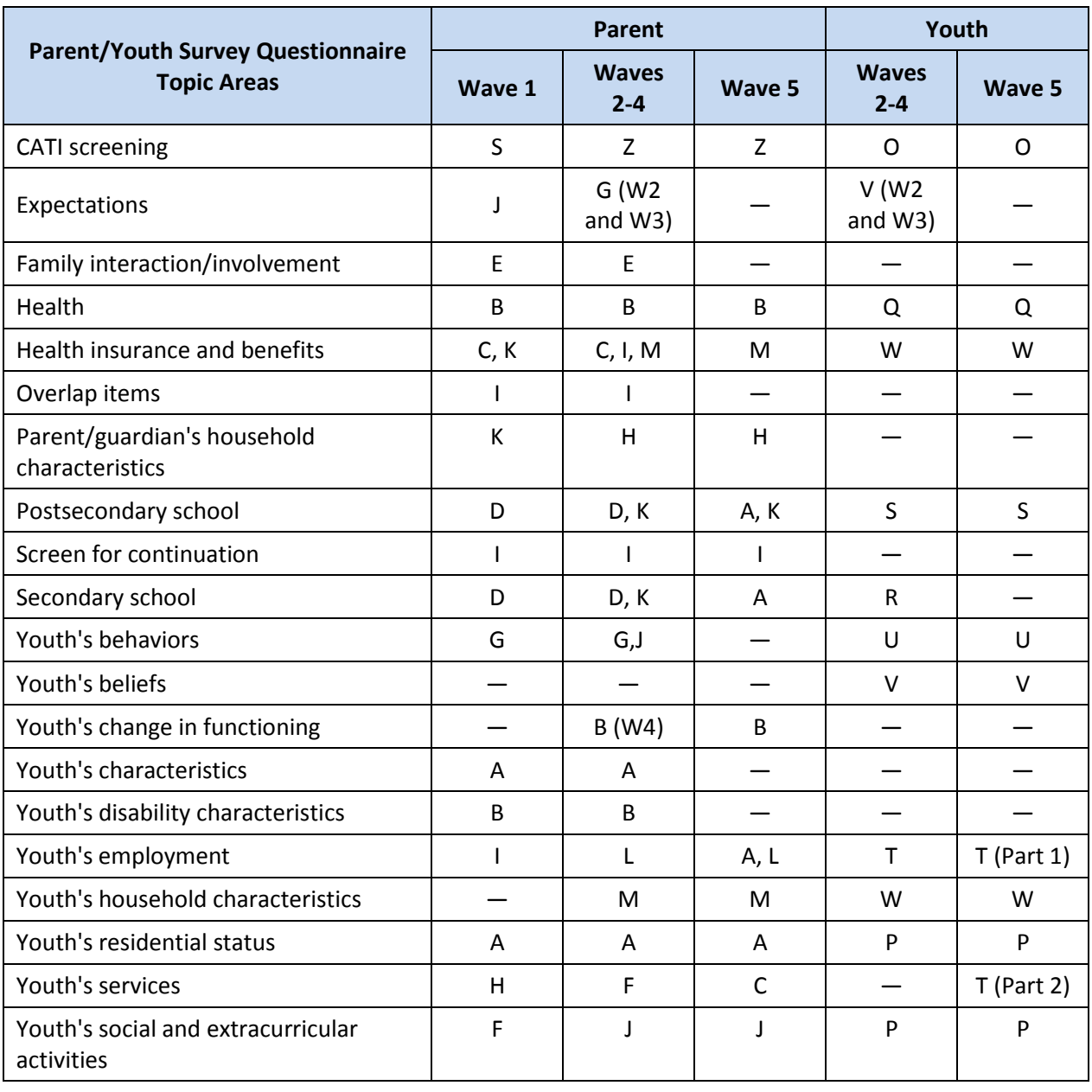

#### **Missing Values**

<span id="page-9-0"></span>Data can be missing for various reasons in the NLTS2 database. Files associated with each data collection include only those who completed the survey or assessment; the number of respondents varies from file to file. Within a file, respondents may have missing responses to individual items. User defined missing values indicate the reasons items are missing for respondents. In SAS, user defined missing values begin with a period followed by a letter. SPSS does not support the number of discrete missing values that are designated in the NLTS2 database, but SPSS does support using a numeric range of missing values. Missing values in SPSS range from -999 to -900 and in SAS from .a to .z. The following table lists the missing values in the NLTS2 database.

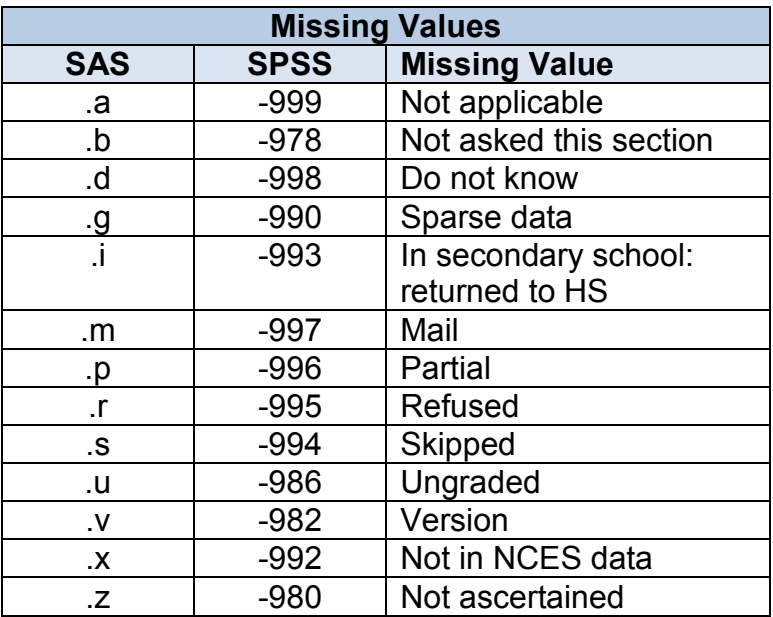

#### **Basic Programming Examples: SPSS Menu Driven**

<span id="page-10-0"></span>**Note**: The following examples are for guidance only and not meant to replace software documentation; please refer to your installation's SPSS documentation for instructions specific to your version. The following examples use Version 15 Basic and Complex Samples modules. Be aware that menus and syntax can vary in wording and order from one version to the next and that the examples below are provided for suggested use only.

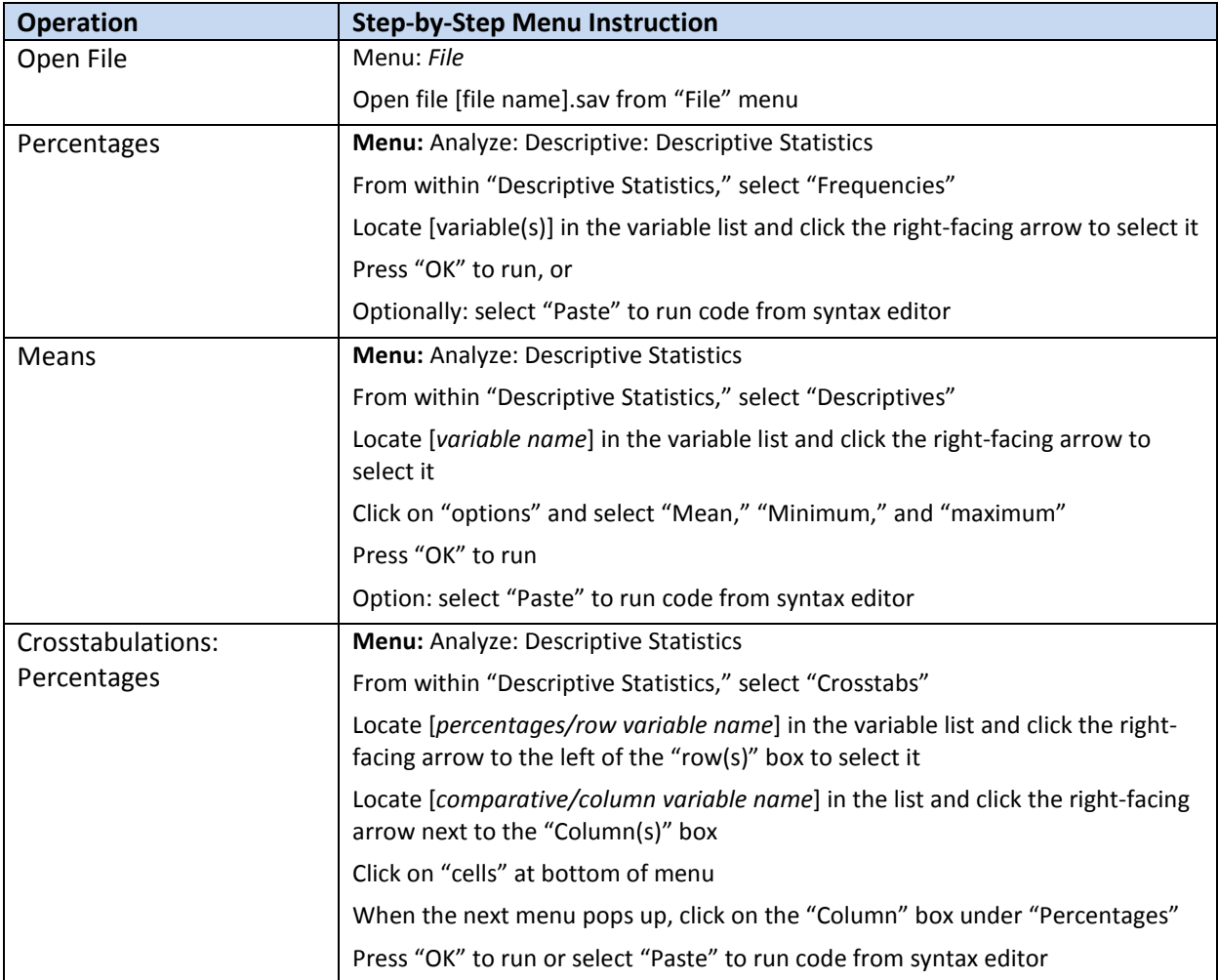

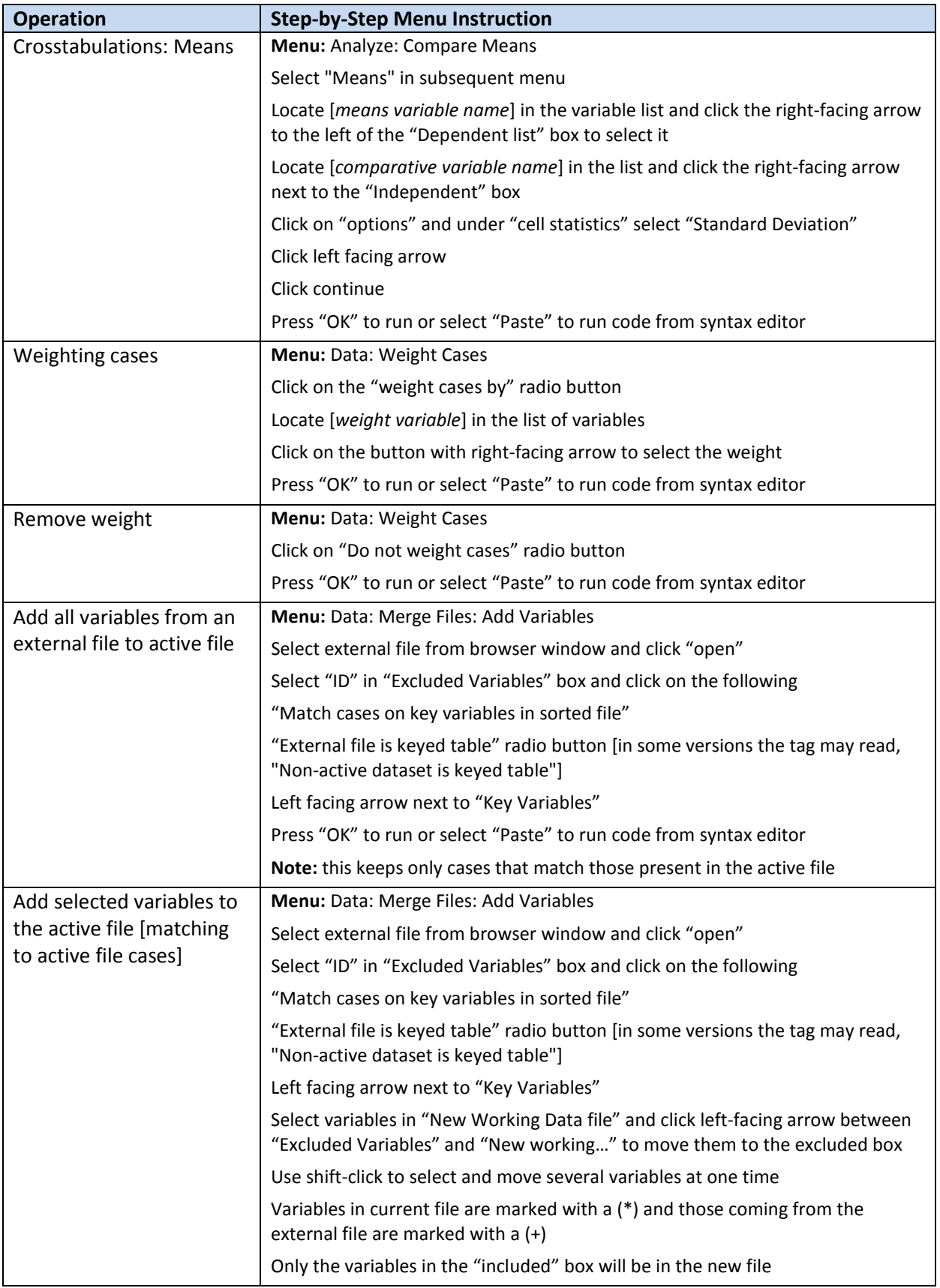

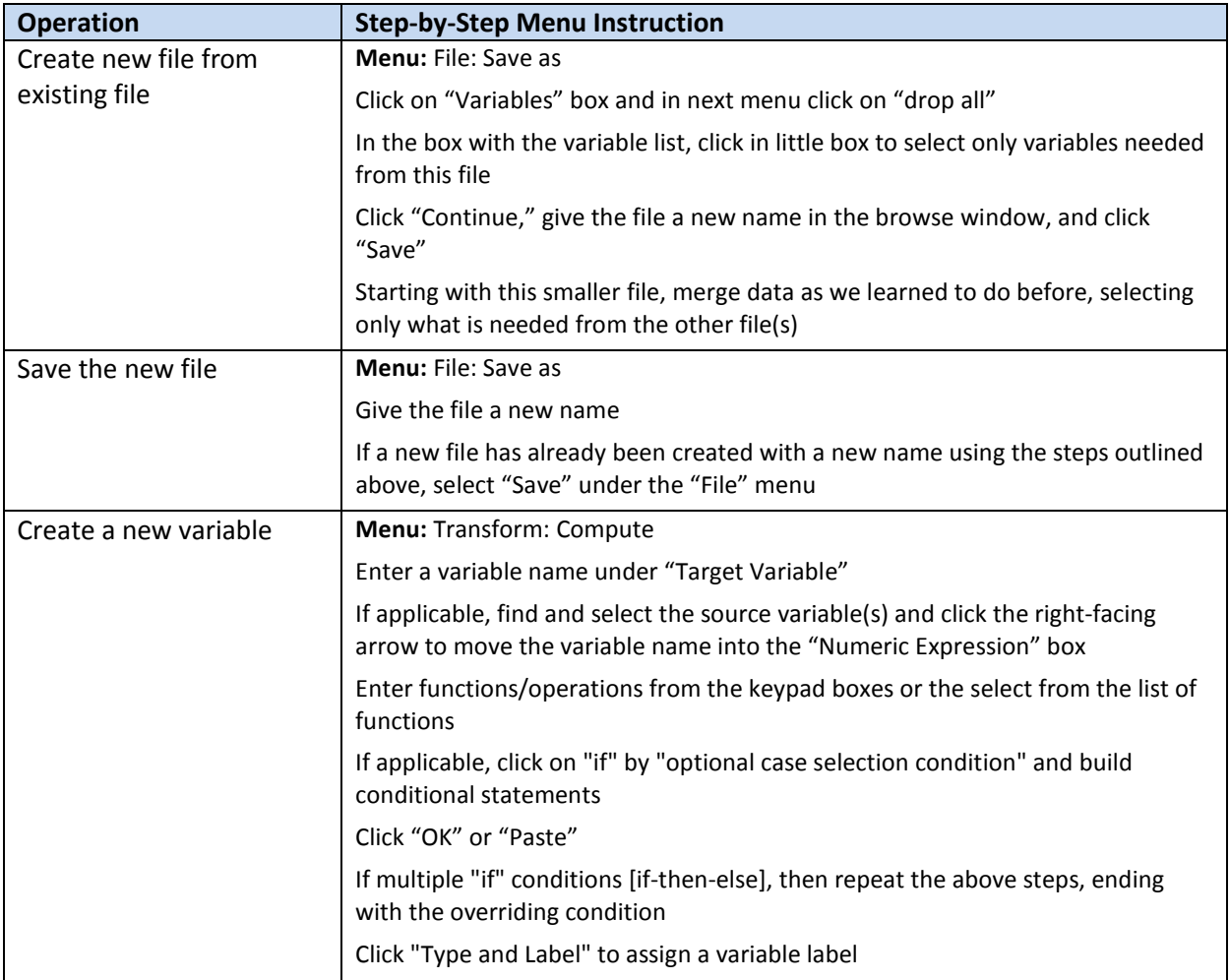

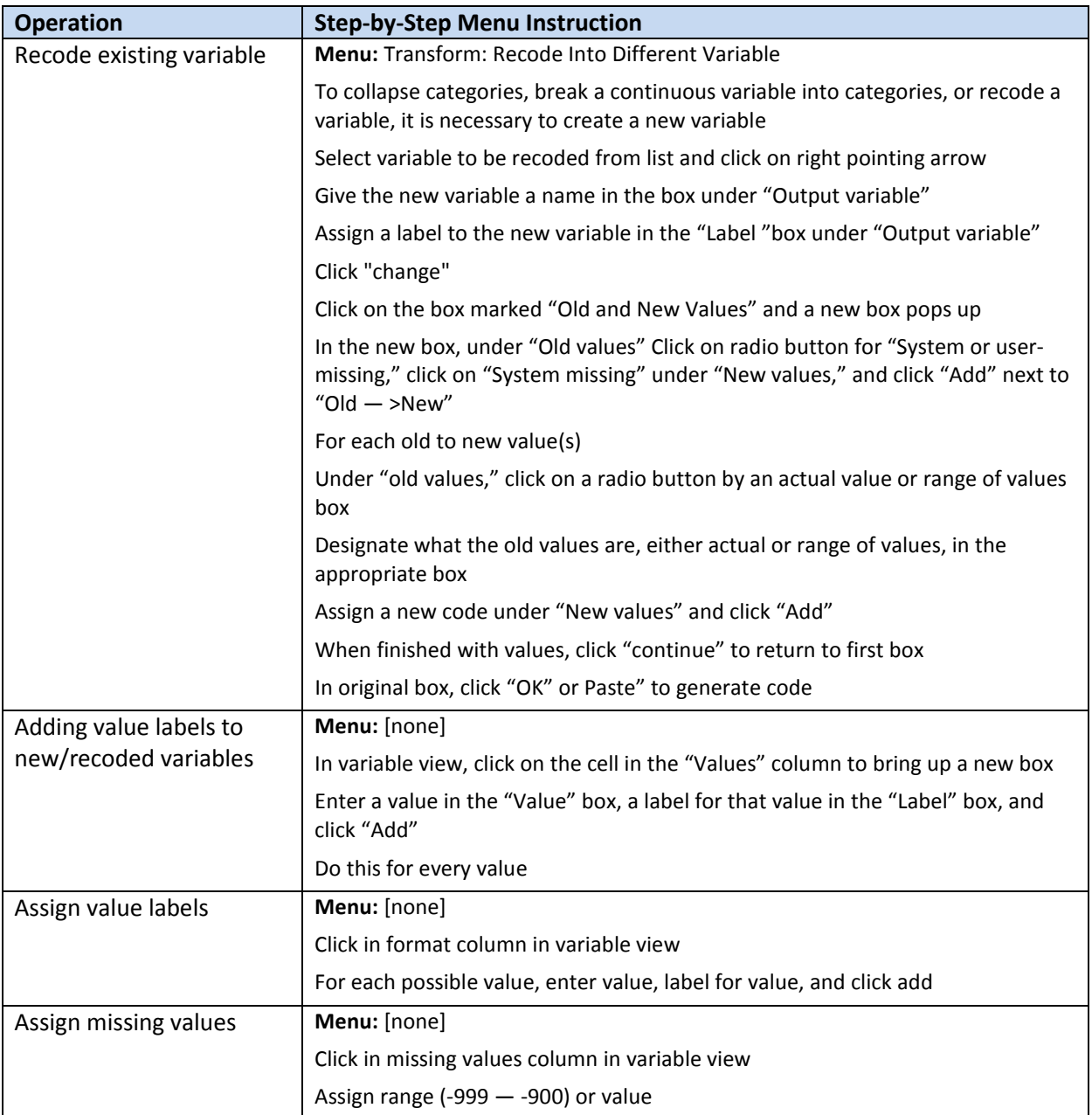

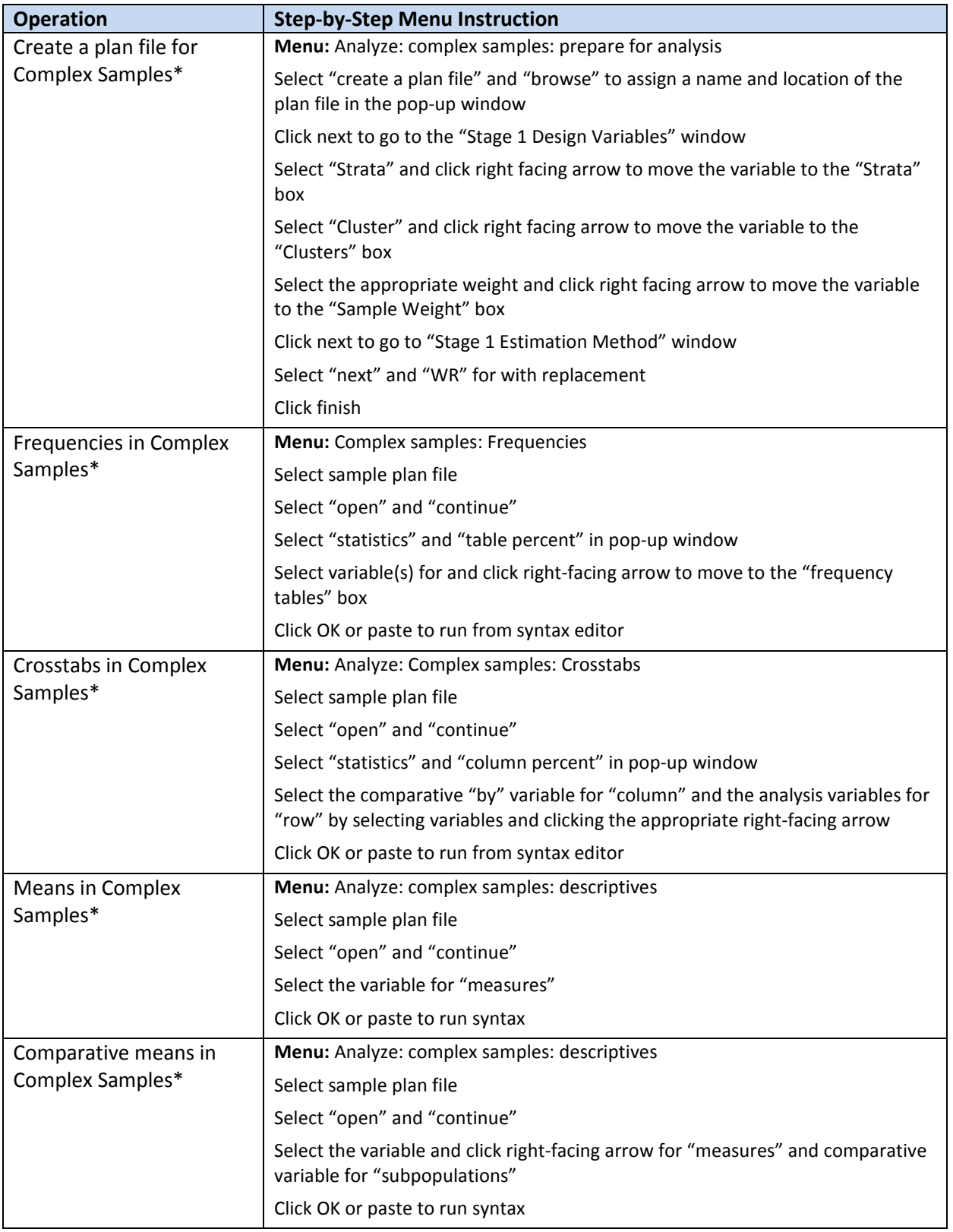

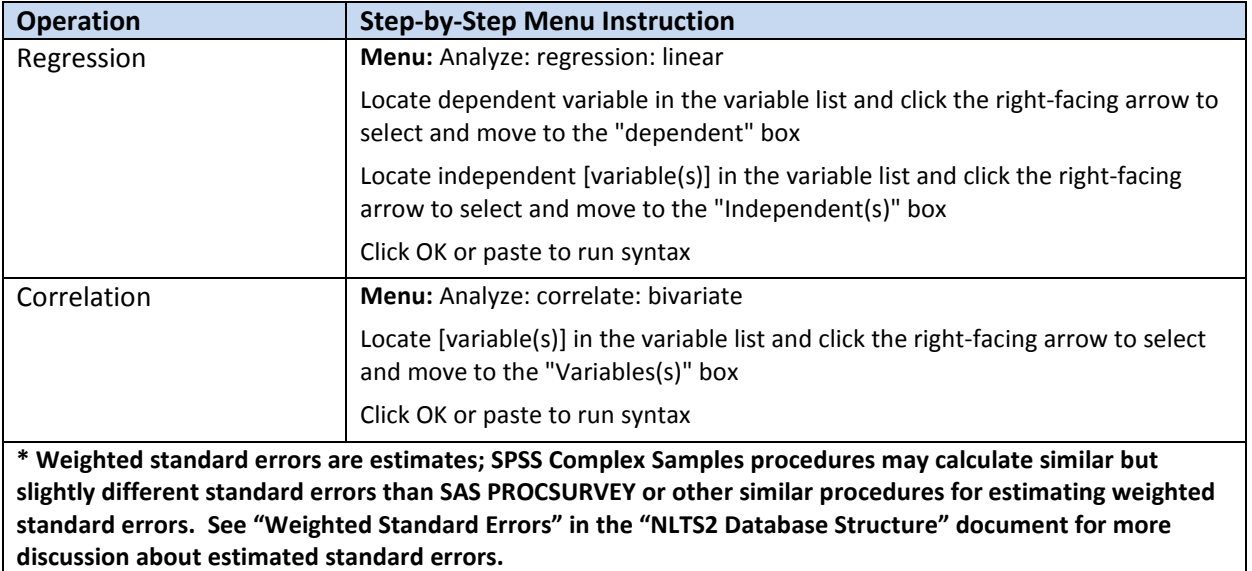

## **Basic Programming Examples: SPSS Syntax**

<span id="page-16-0"></span>**Note**: The following examples are for guidance only and not meant to replace software documentation; please refer to your installation's SPSS documentation for instructions specific to your version. The following examples use Version 15 Basic and Complex Samples modules. Be aware that menus and syntax can vary in wording and order from one version to the next and that the examples below are provided for suggested use only.

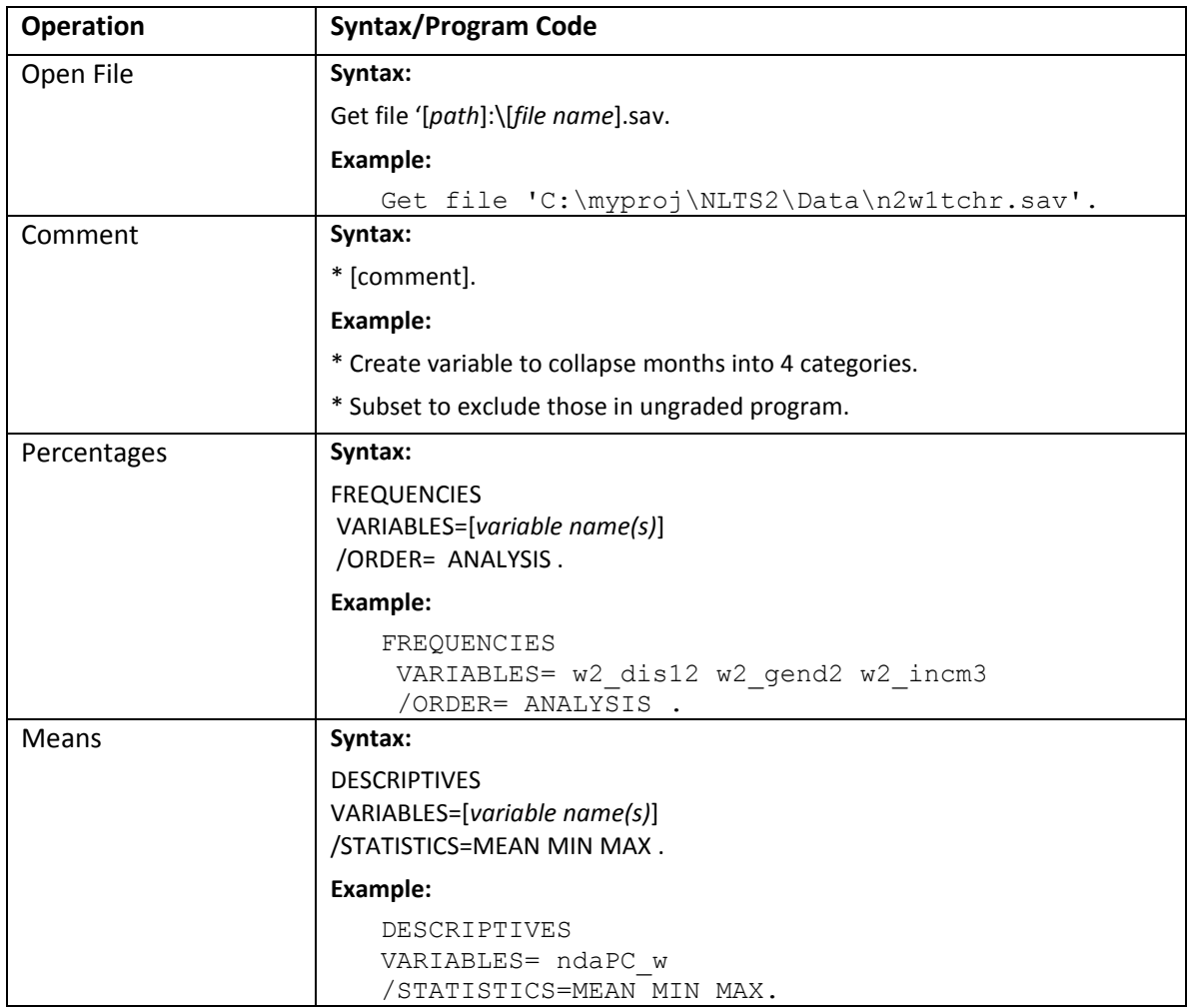

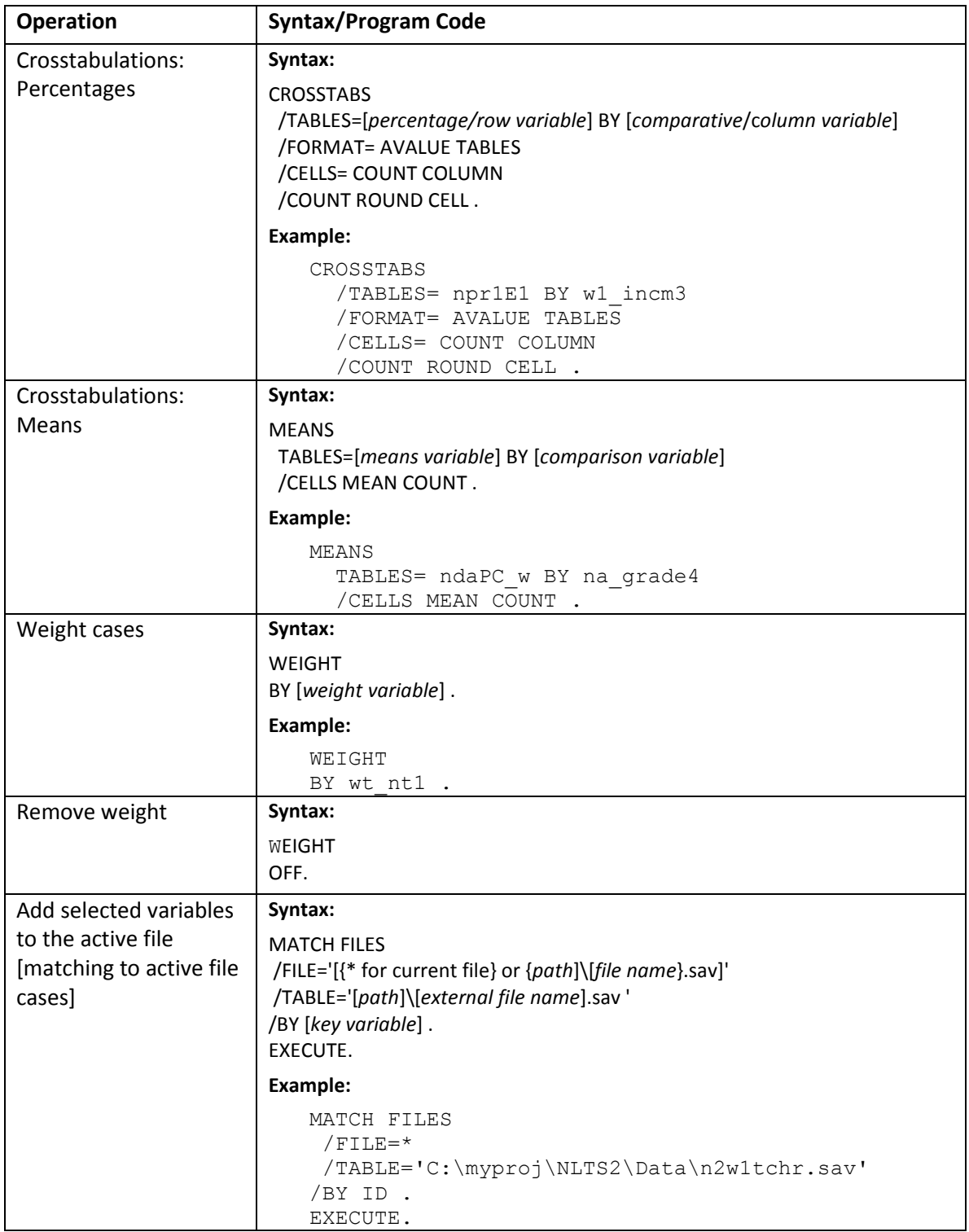

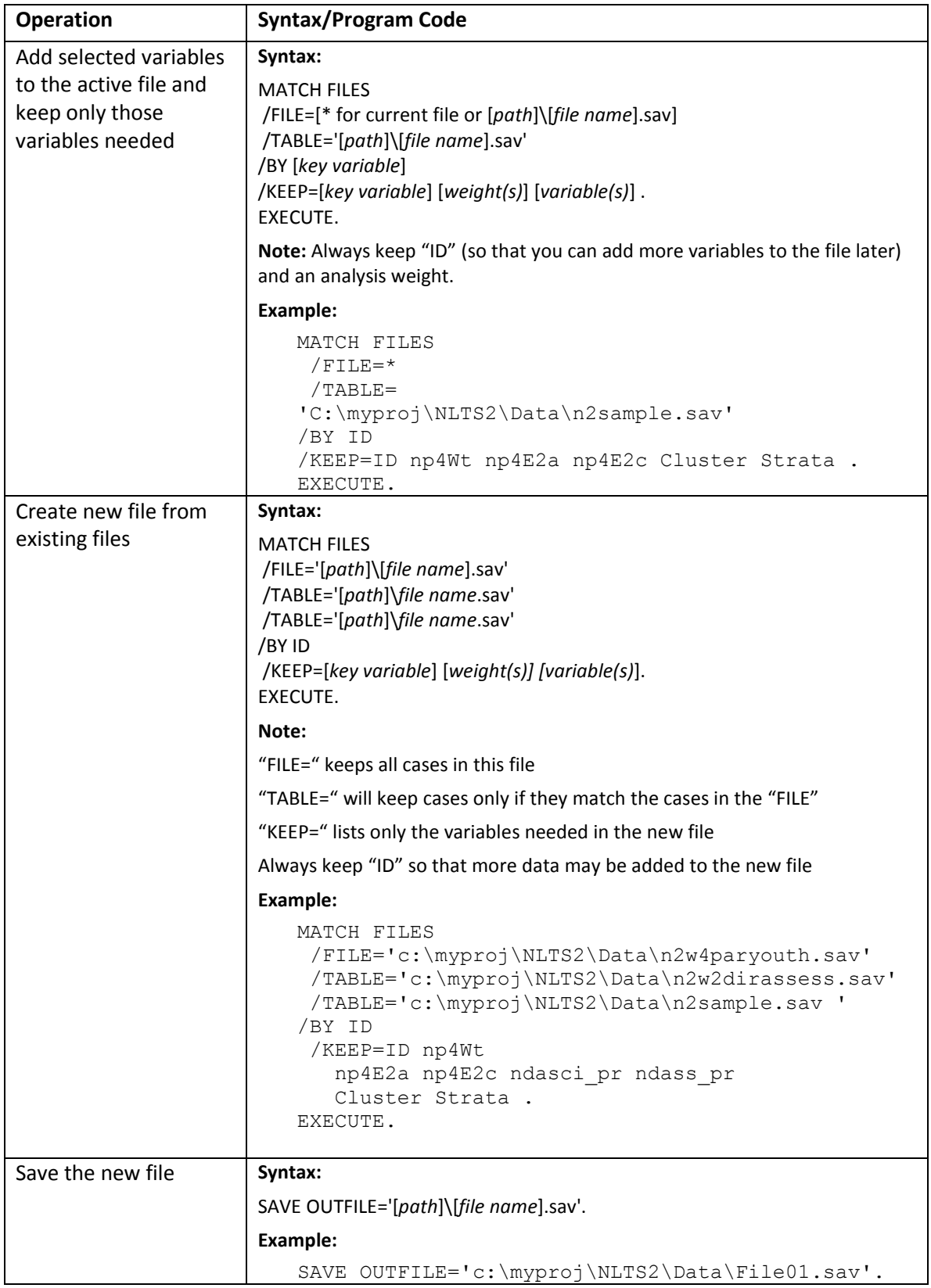

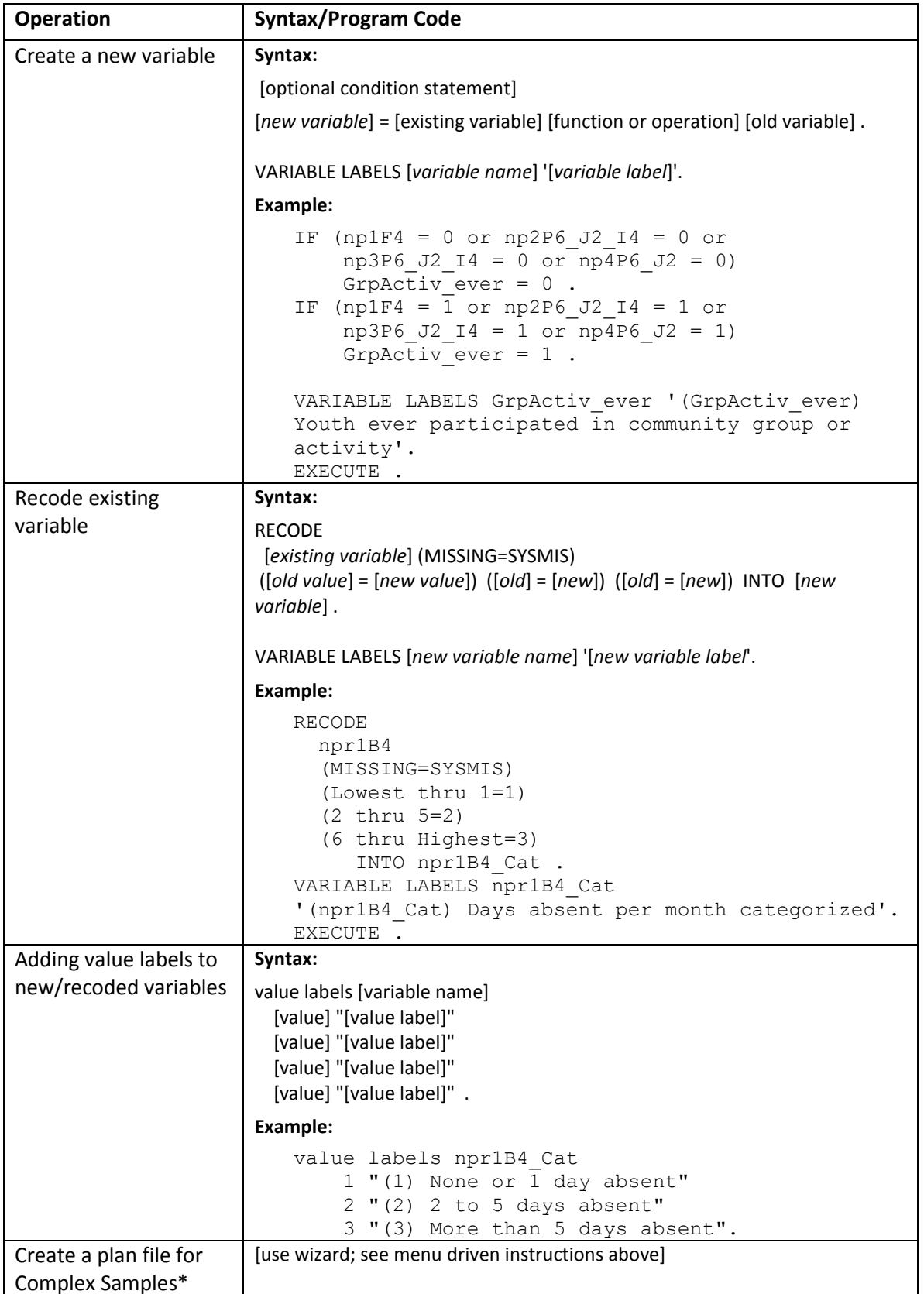

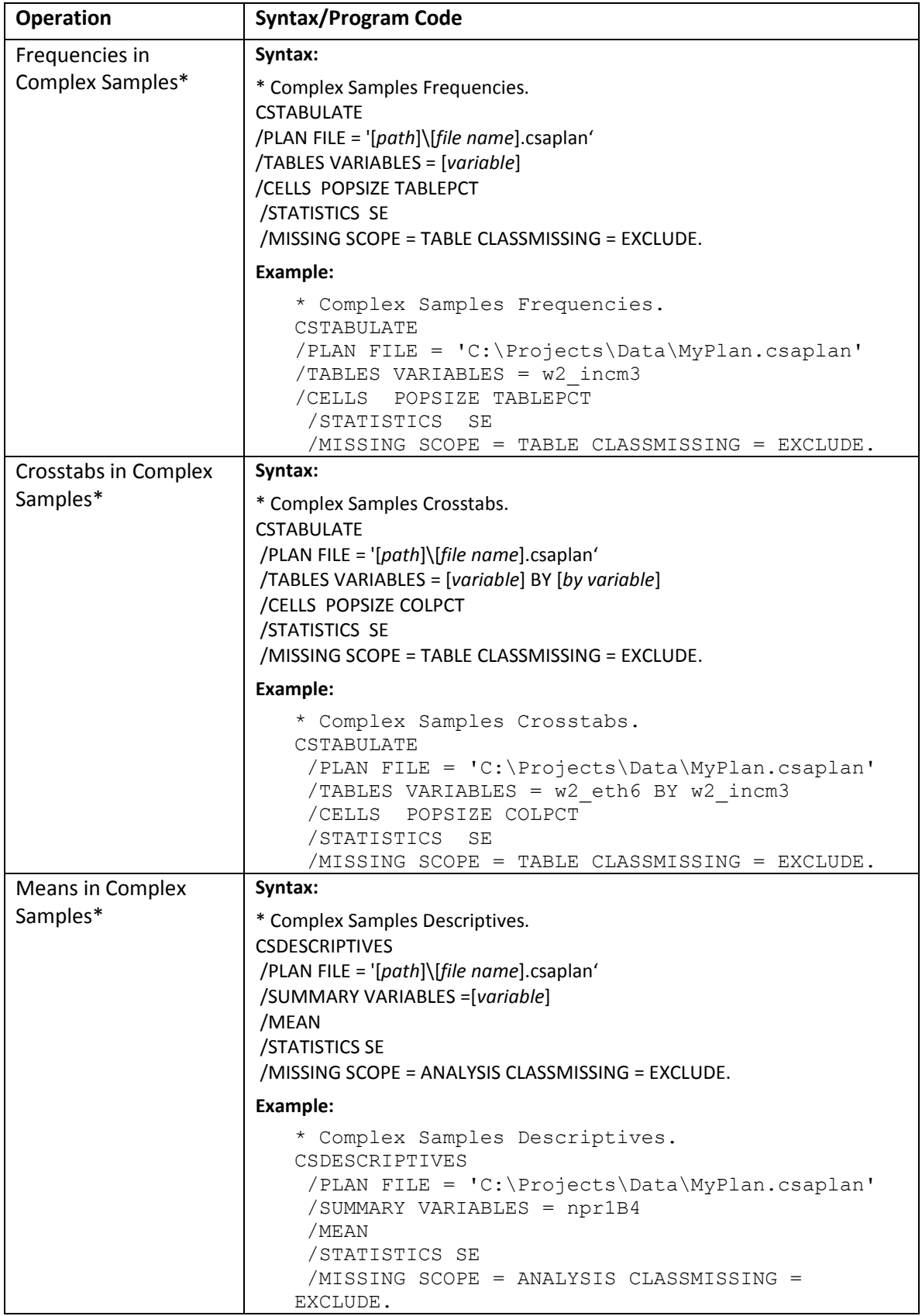

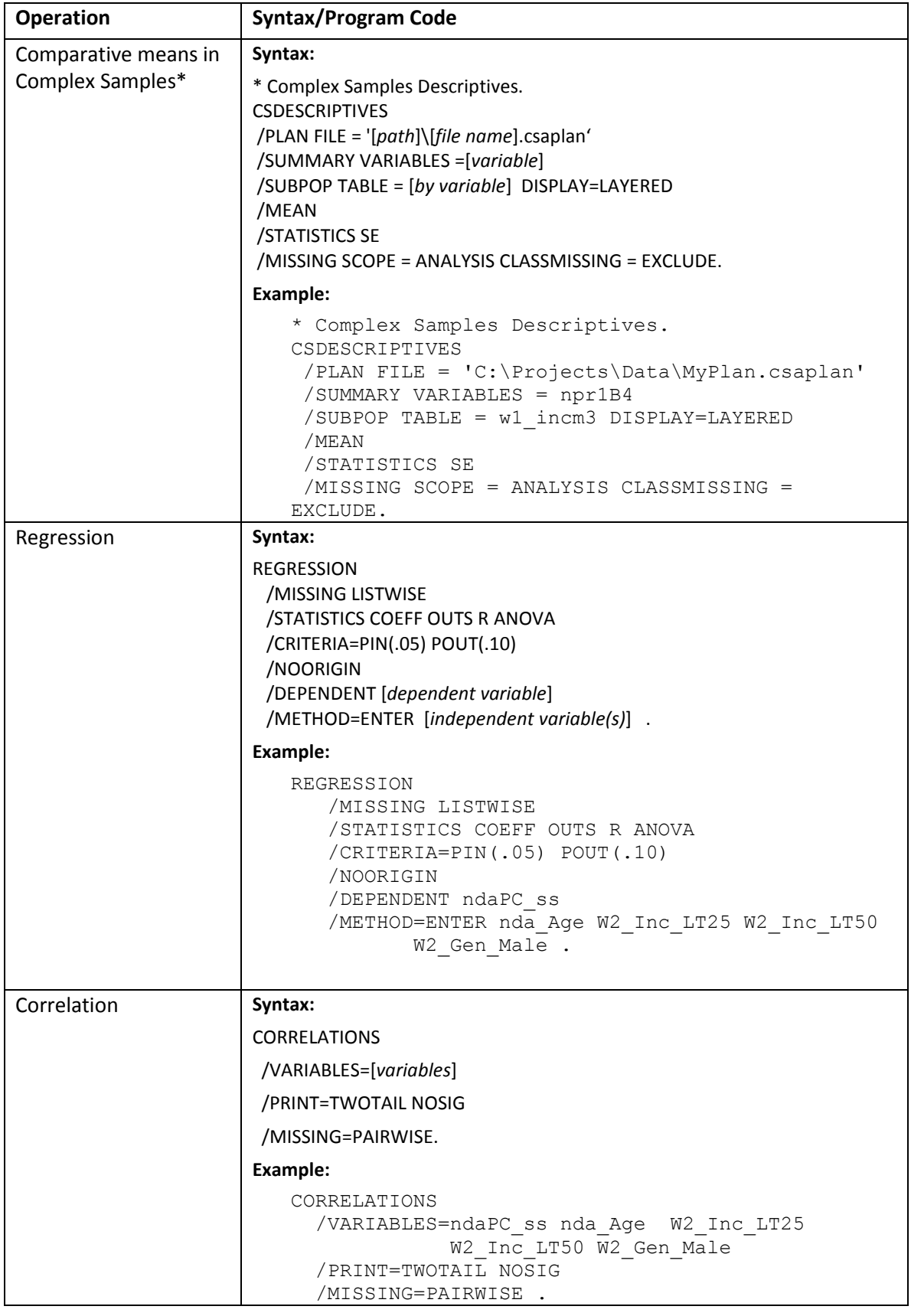

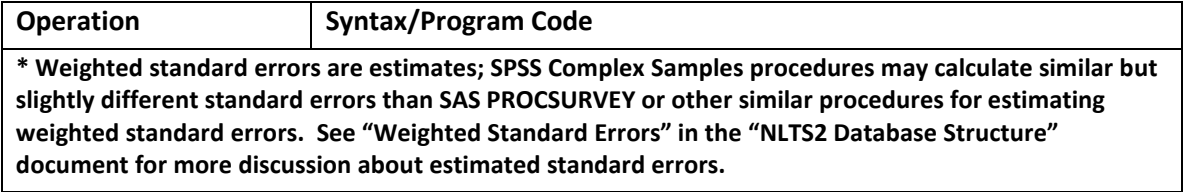

#### <span id="page-22-0"></span>**SPSS Tips**

Most programming commands operate on the file that is currently active.

Select the programming command in the syntax editor and click the right facing blue arrow to run statements or run statements the "Run" menu.

Programming statements end in a "." [period] and sometimes require an "Execute." statement.

If unsure of syntax, use menu driven functions and select the "paste" option to generate the code.

Code generated from the "paste" option can be modified and—this is very important—can be replicated.

Key variable to join files is "ID".

### **Basic Programming Examples: SAS Syntax**

<span id="page-23-0"></span>**Note**: The following examples are for guidance only and not meant to replace software documentation; please refer to your installation's SAS documentation for instructions specific to your version. The following examples use Version 9 Base and Stat packages. Be aware that menus and syntax can vary in wording and order from one version to the next and that the examples below are provided for suggested use only.

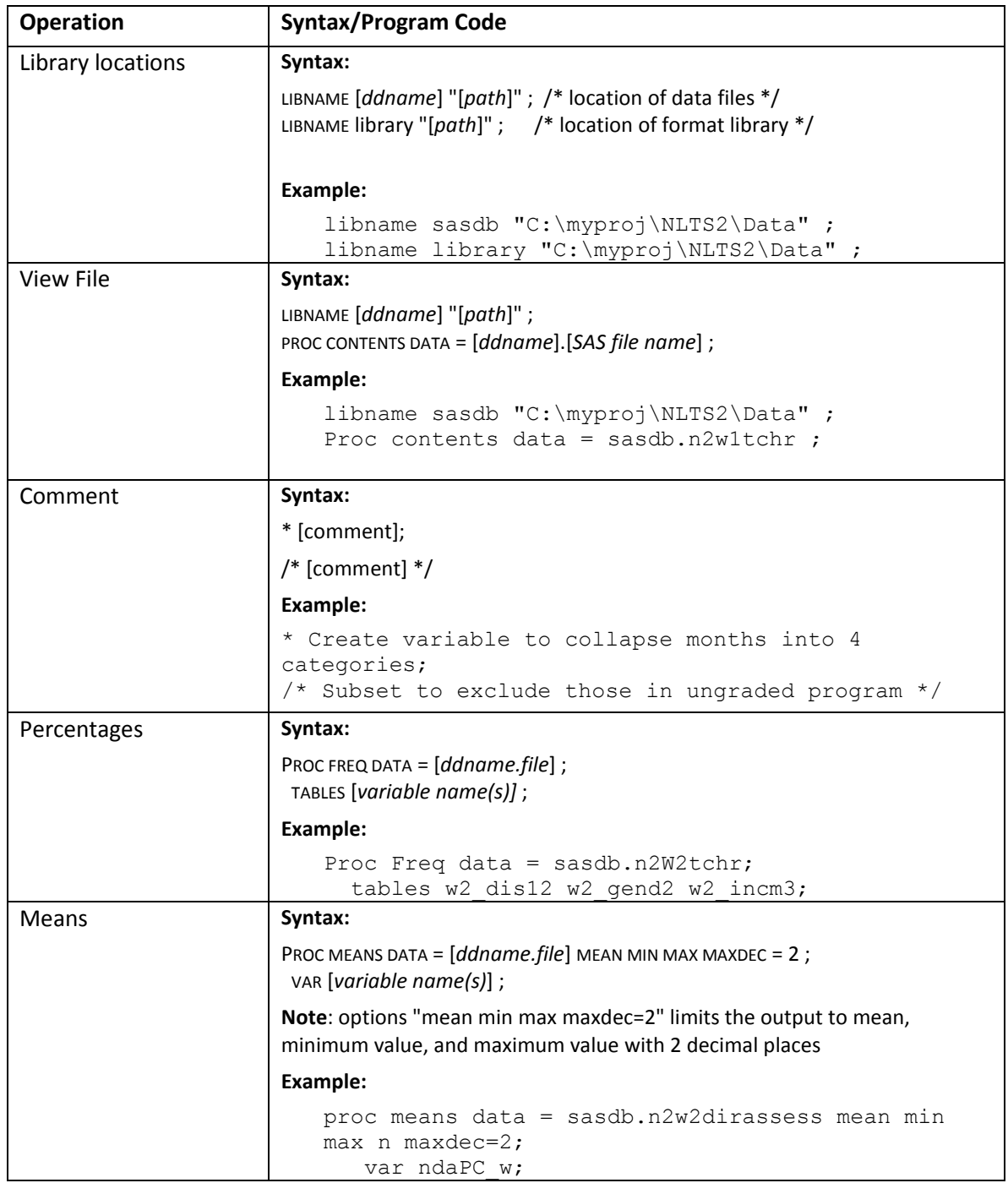

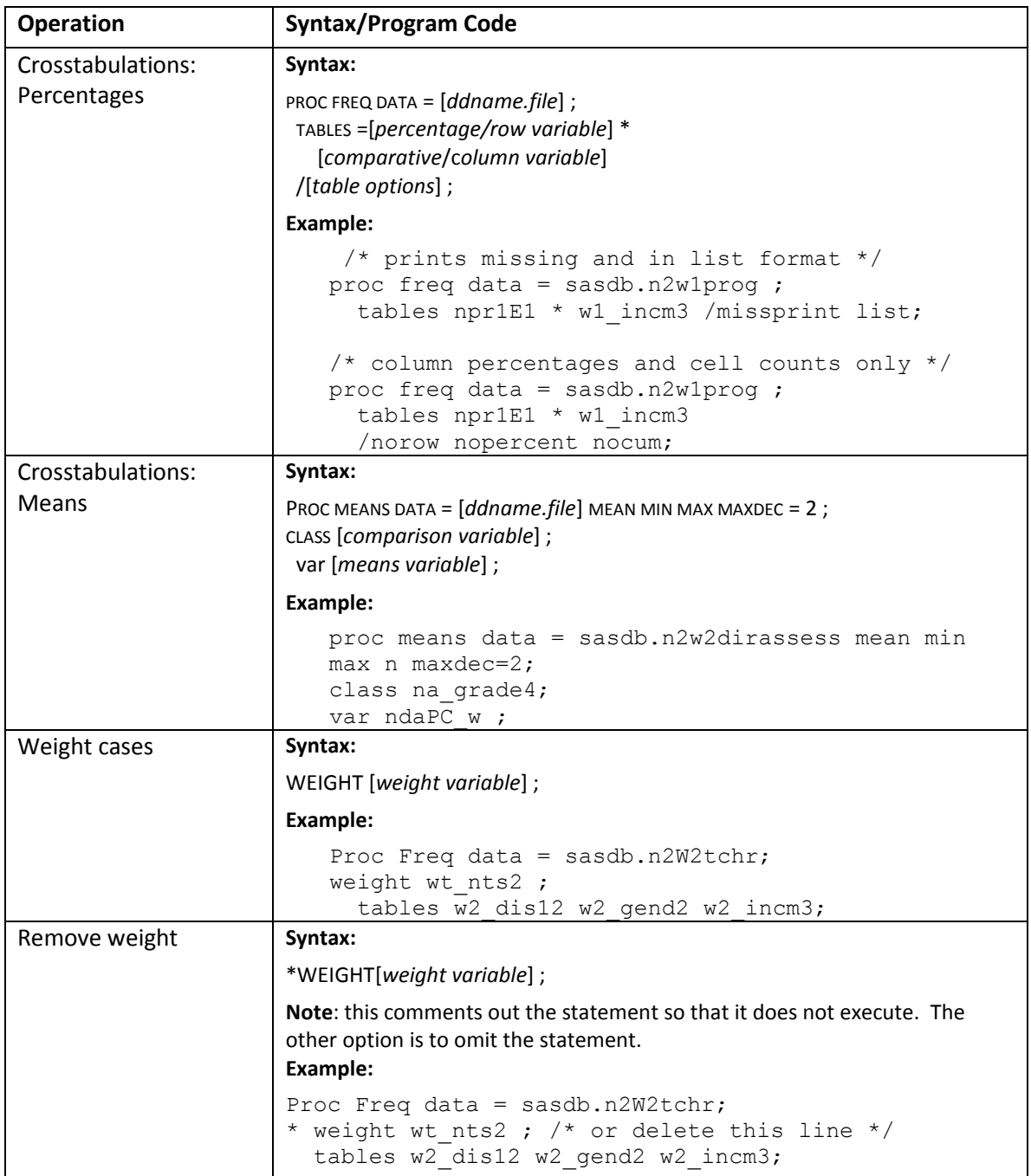

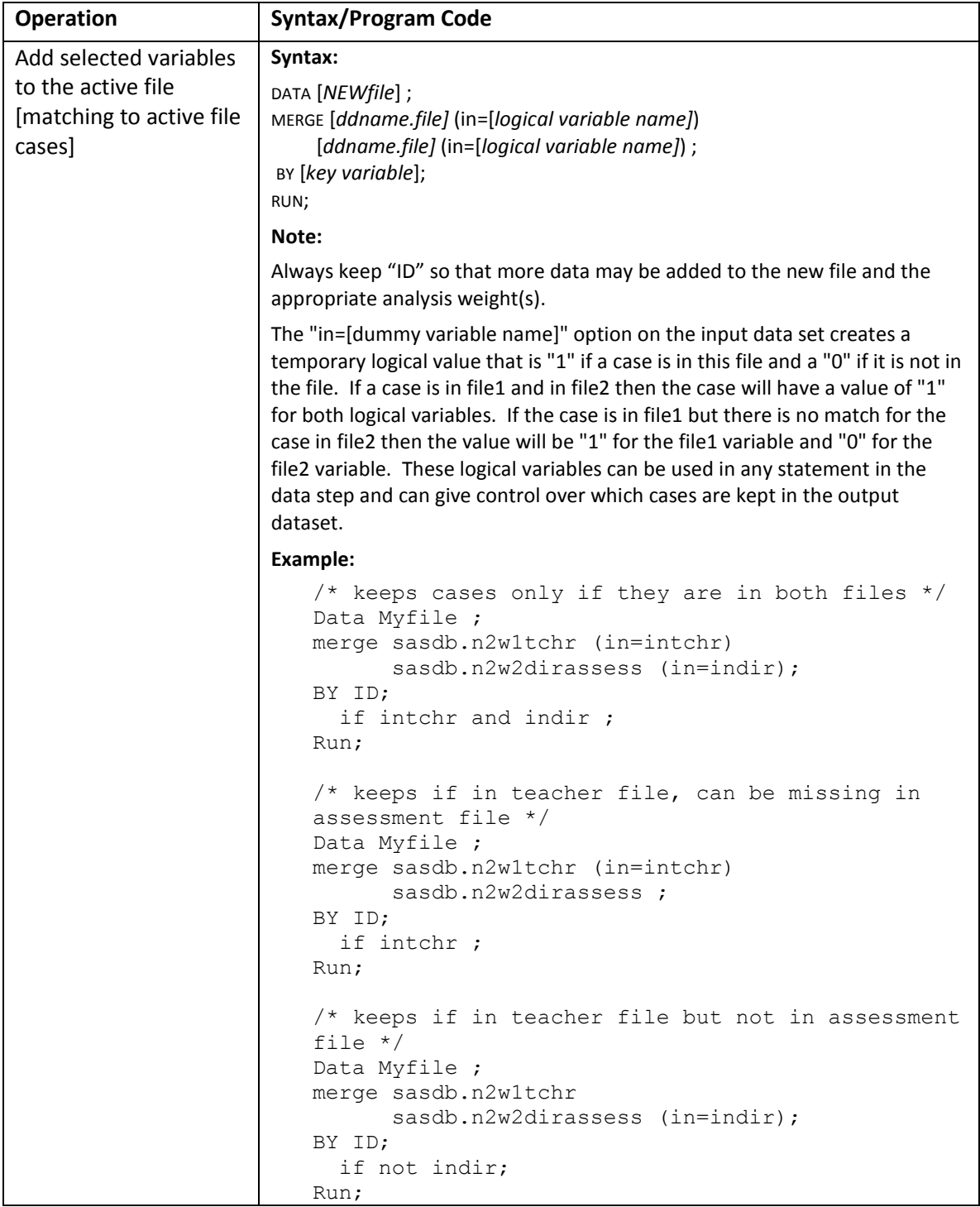

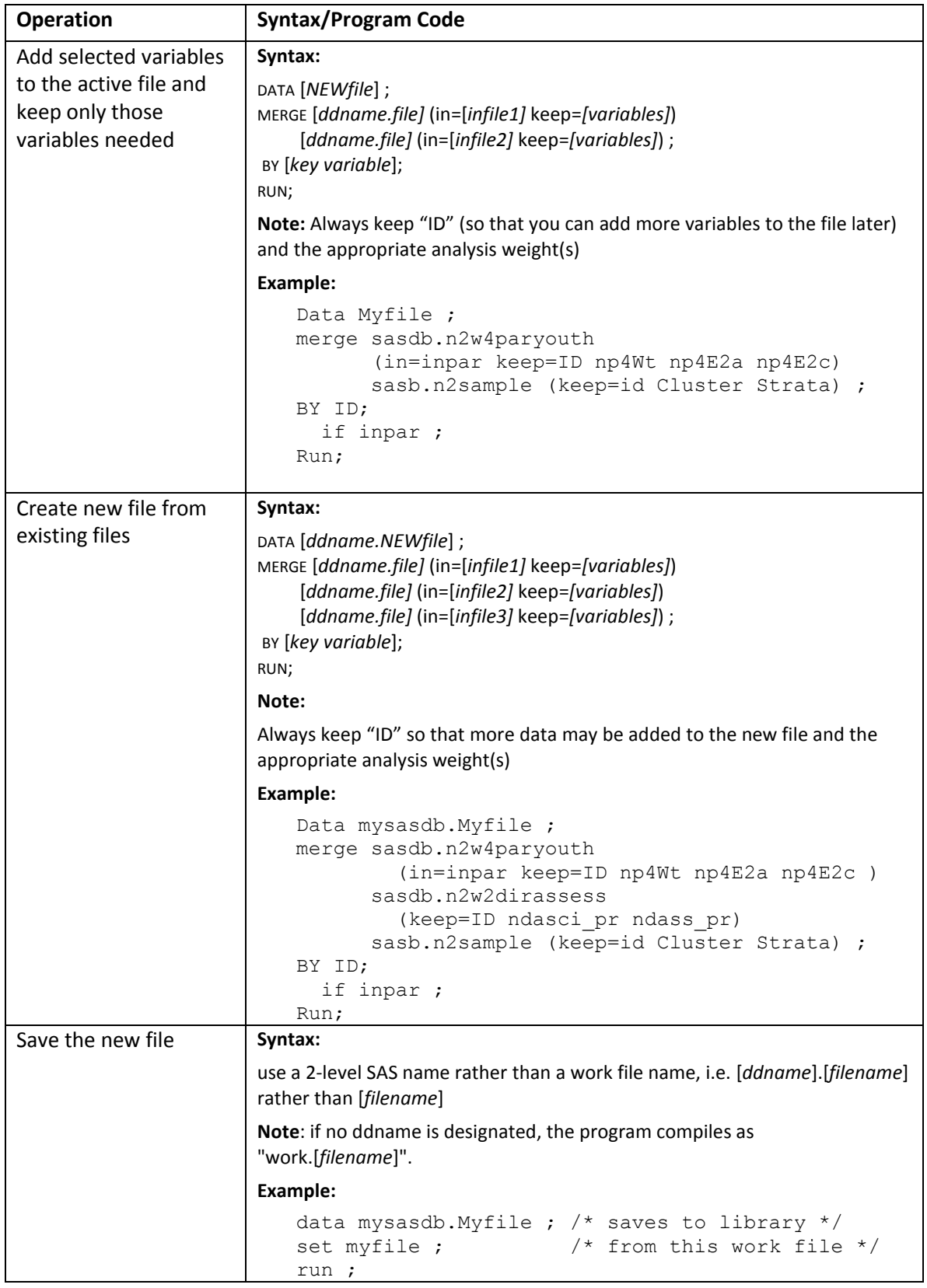

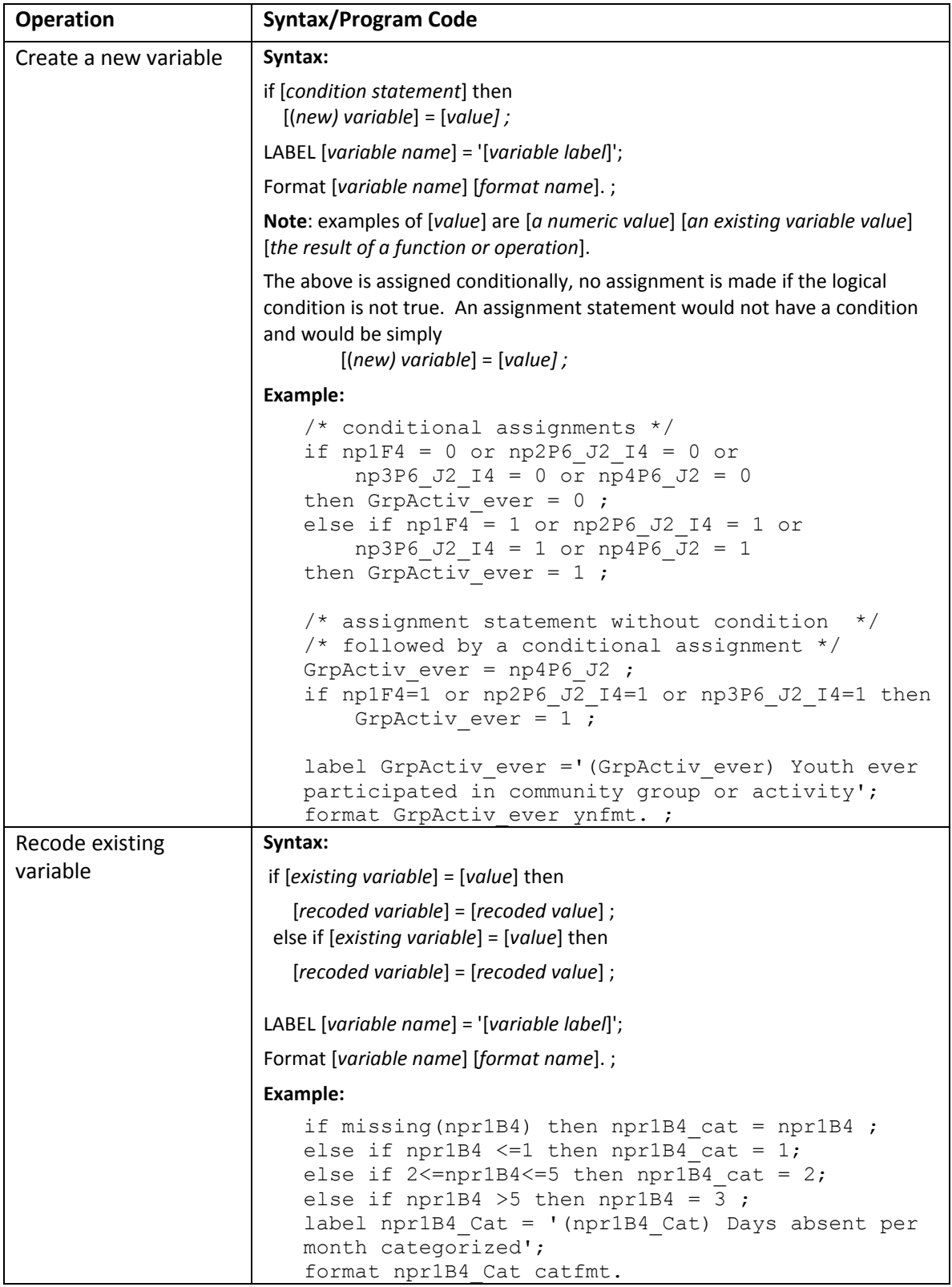

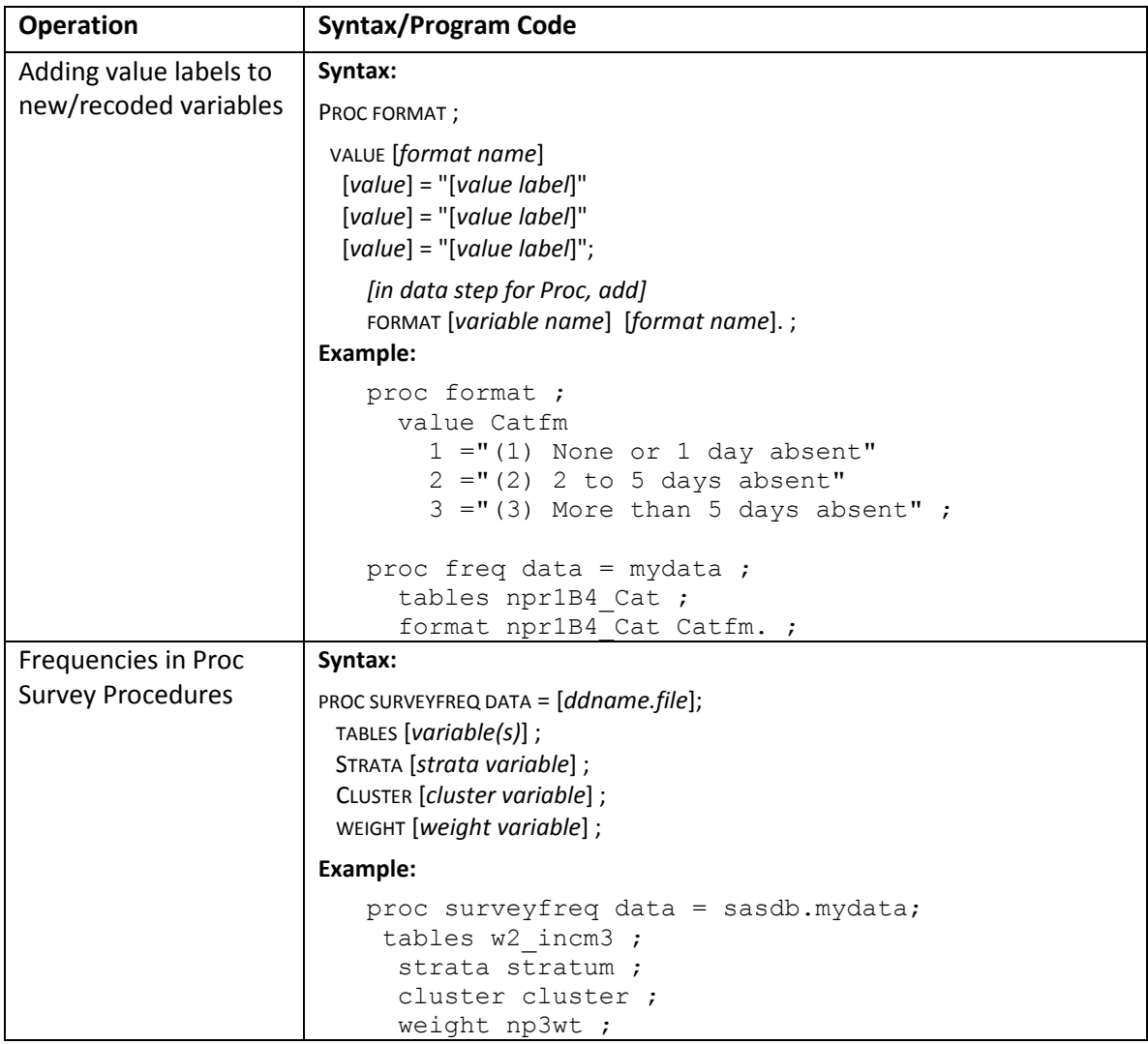

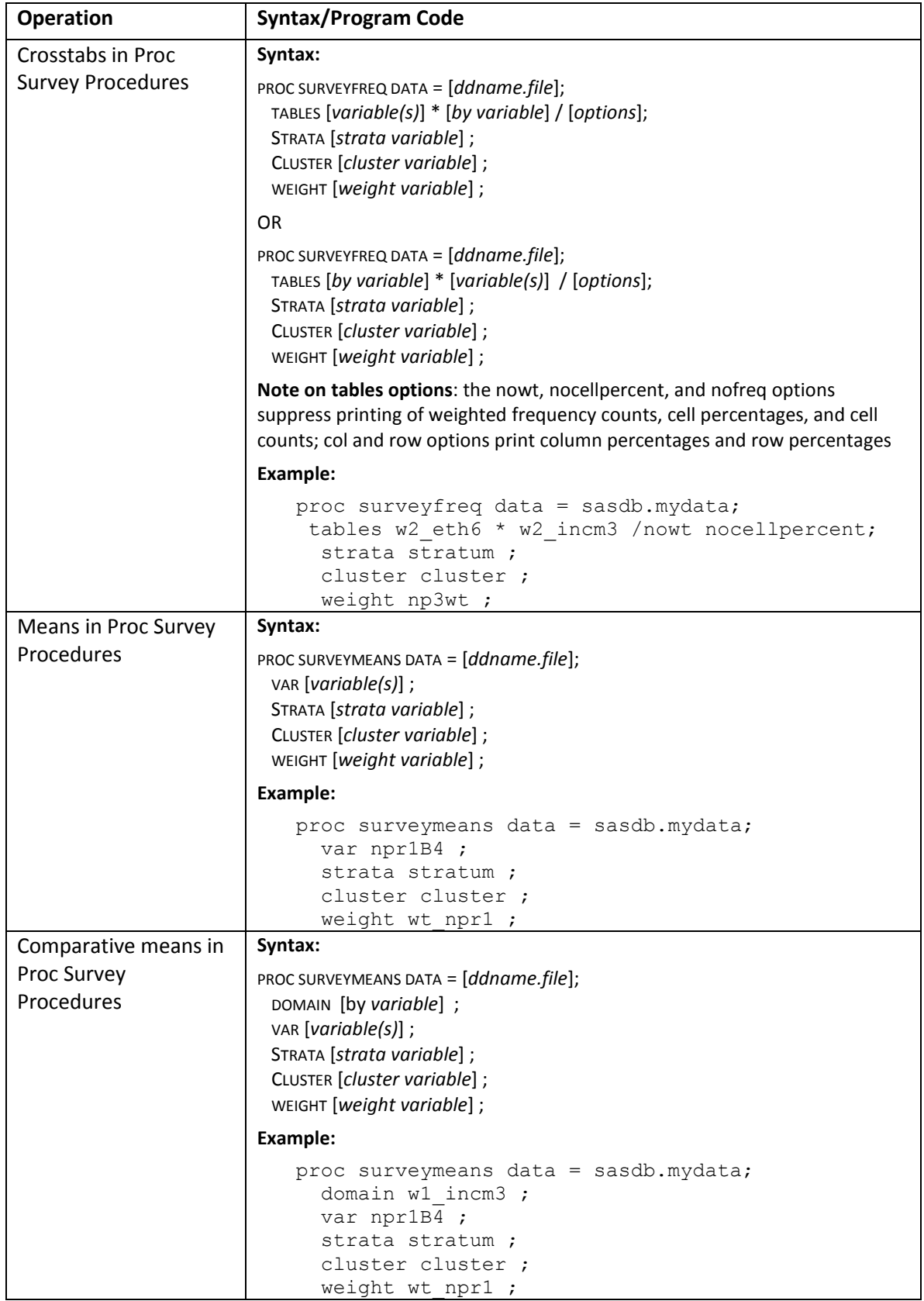

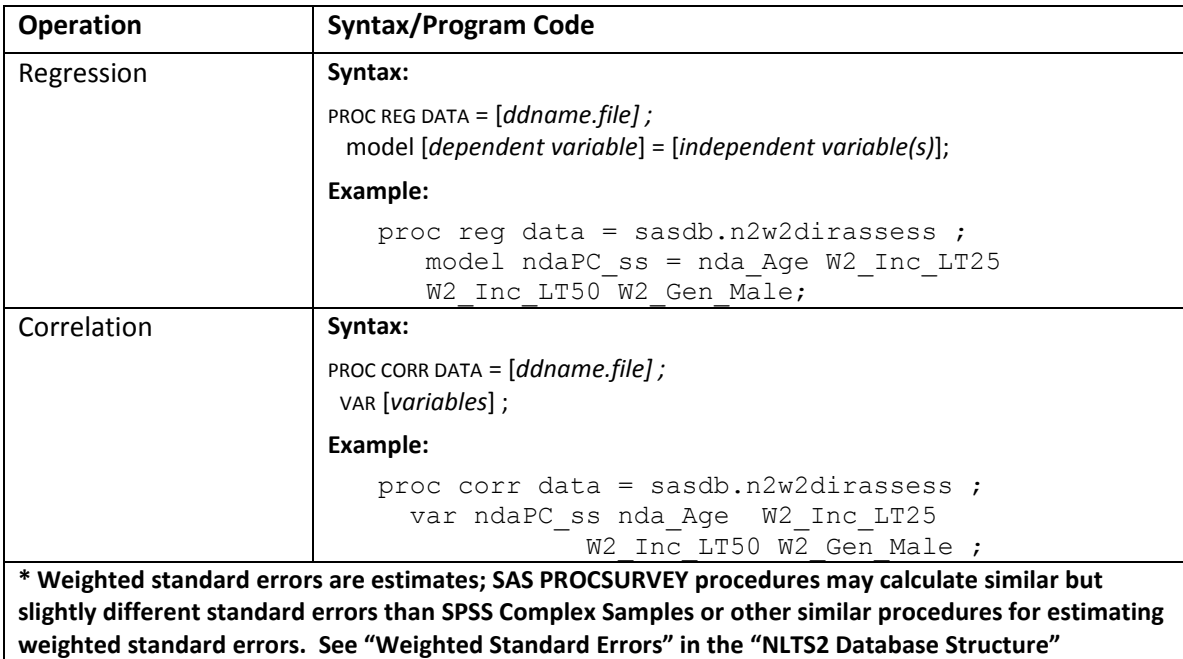

**document for more discussion about estimated standard errors.**

#### <span id="page-30-0"></span>**SAS Tips**

Programming statements end in a ";" [semicolon]

Data steps and procedures are followed by a "Run;" statement.

Select the programming statements in the syntax editor and click the little running man icon to run statements or select "submit" in the "Run" menu. By default, F8 key also submits highlighted statements. If nothing is highlighted, all statements in the program editor will run when submitted.

SAS function keys that can be useful (defaults listed):

F9 lists all active function keys

F4 recalls last submitted program statements (pressing F4 3 times will bring back the last 3 submissions with the most recent one being first)

F6 toggles to the program log window

F7 toggles to the output window

F5 toggles to the program window(s)

F8 submits highlighted syntax statements or, if nothing is highlighted, all syntax statements in active program window

F1 HELP

Key variable to join files is "ID"

**Warning:** SAS will happily merge without a "By" statement and cases will be joined with random abandon. Check for that "By" statement when merging.

**Suggestion:** check the program log for warnings, errors, and number of observations going in and coming out.

SAS help is searchable. Be sure to check documentation for procedure options, tables statement options, printing options, and output options.